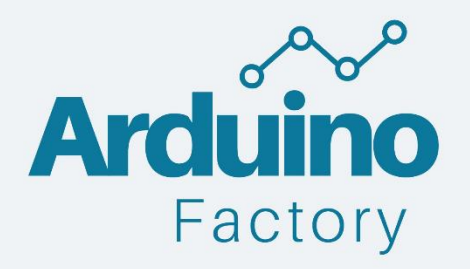

Initiez-vous à la mesure de température et d'humidité en réalisant votre station météo !

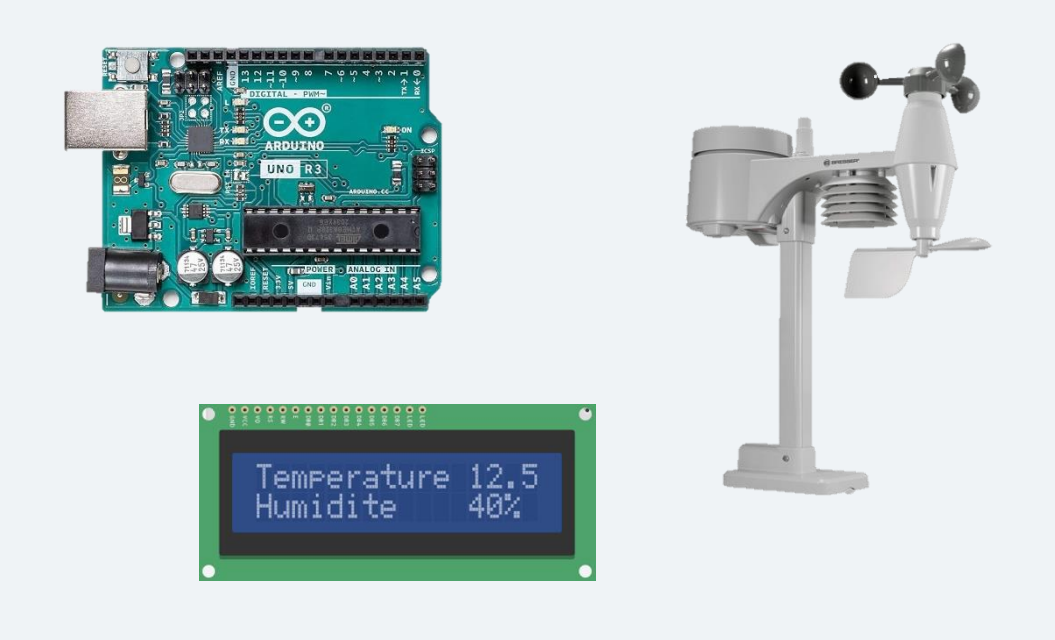

ArduinoFactory - WeatherLab

## Introduction

<span id="page-1-0"></span>Dans le monde de l'électronique et de l'automatisation, Arduino est devenu un outil polyvalent et populaire, offrant une multitude de possibilités pour créer des projets innovants. Une des utilisations les plus courantes d'Arduino est la collecte de données environnementales telles que la température et l'humidité.

Ce livre a été conçue pour vous guider pas à pas dans l'apprentissage de la mesure de la température et de l'humidité à l'aide d'une carte Arduino. Vous découvrirez les principes de base de la mesure de ces paramètres, ainsi que les composants nécessaires et les étapes à suivre pour réaliser vos propres capteurs de température et d'humidité.

Au cours de ce livre, vous apprendrez à connecter les capteurs appropriés à votre carte Arduino, à configurer le code nécessaire pour lire les données des capteurs, et à afficher ces données sur un écran LCD ou 7 segments.

Préparez-vous à explorer le monde captivant de la mesure de la température et de l'humidité avec Arduino.

# Sommaire

<span id="page-2-0"></span>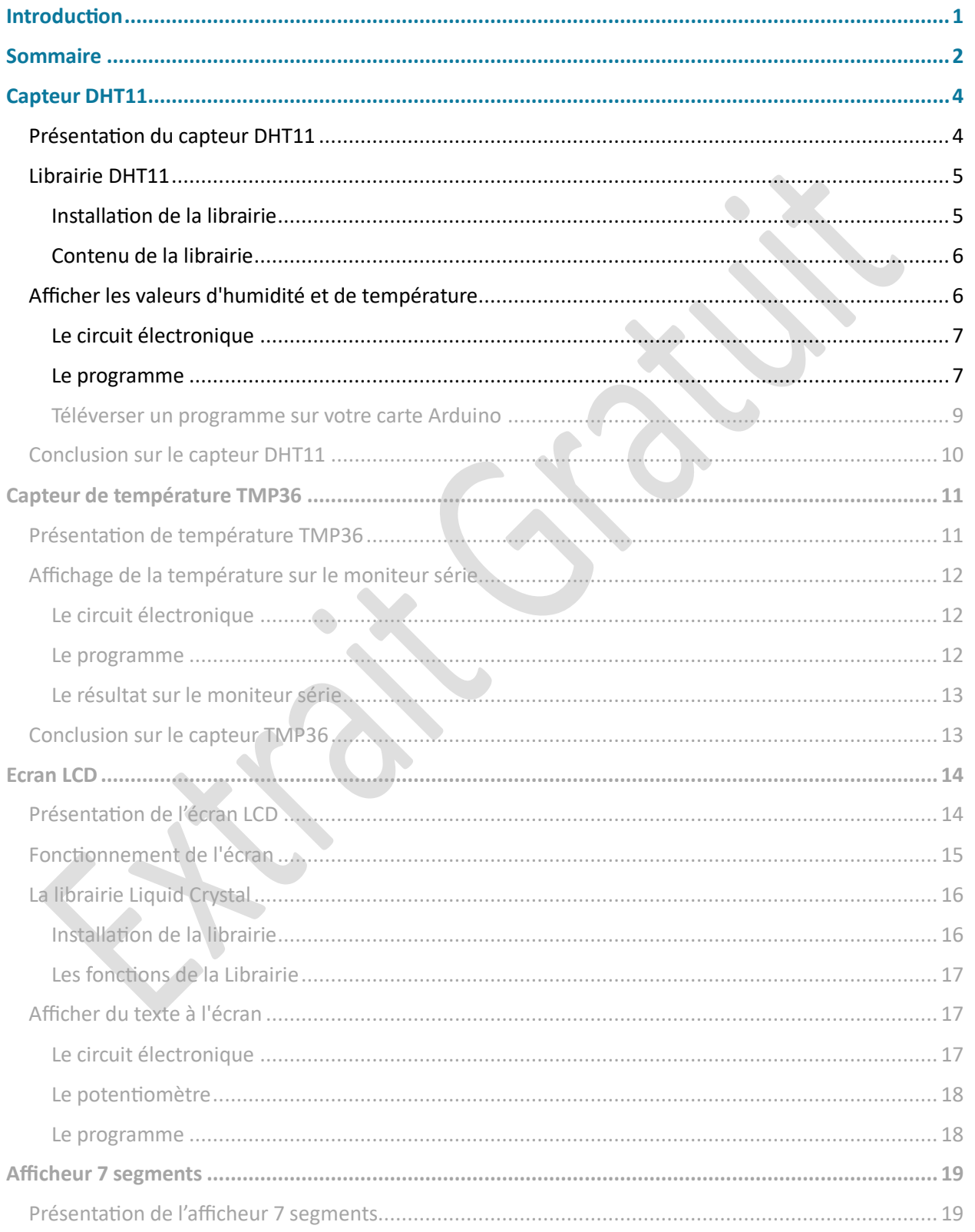

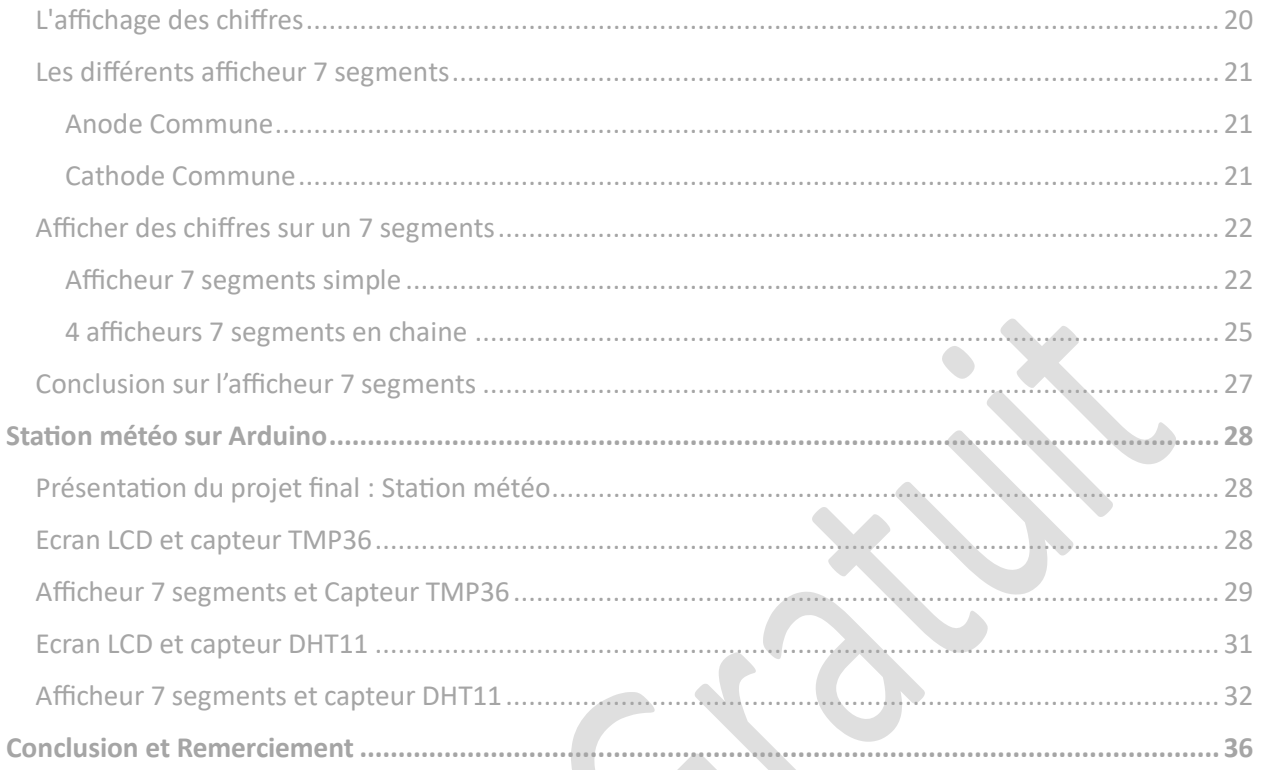

## Capteur DHT11

## Présentation du capteur DHT11

<span id="page-4-1"></span><span id="page-4-0"></span>Pour bien débuter la formation, nous allons étudier voir un capteur que l'on retrouve dans beaucoup de kit pour débuter sur Arduino : le DHT11.

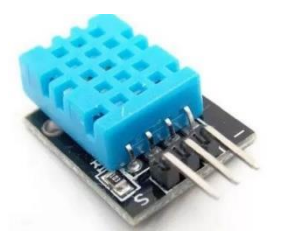

Le DHT11, également connu sous le nom de "Digitale Température Humidité 11", est un capteur qui fournit un signal numérique en sortie, codant les mesures en temps réel de la température et de l'humidité.

Sa facilité de programmation et sa faible consommation d'énergie en font le choix idéal pour notre projet de station météo.

L'un des avantages clés de ce capteur réside dans sa capacité à récupérer à la fois la température et l'humidité, ce qui n'est pas le cas de tous les capteurs de température (notamment le TMP36).

Avantages du capteur DHT11

- o Se trouve dans la plupart des kits pour Arduino
- o Permet de récupérer la température et l'humidité avec un même capteur

## Inconvénients du capteur DHT11

- o Nécessite une libraire ce qui peut rendre son utilisation plus difficile que le TMP36
- o Impossible de mesurer une température négative

Le capteur de température et d'humidité offre de nombreuses applications dans divers domaines, allant de la surveillance de la température extérieure à la gestion de l'arrosage d'une serre autonome.

Pour faciliter la compréhension, nous avons créé un tableau récapitulatif de ses caractéristiques :

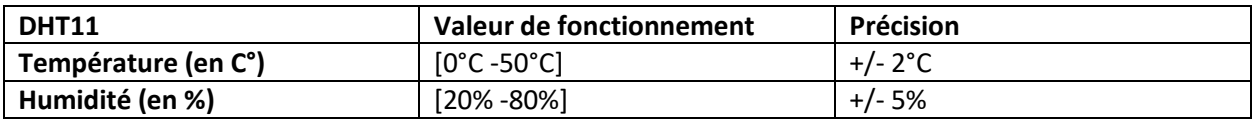

## Attention au température négative avec la station météo !

Comme vous avez pu le constater dans le tableau, le capteur DHT11 présente une limitation : il ne peut pas mesurer des températures négatives. Par conséquent, il est crucial de faire preuve de prudence lors de son utilisation en extérieur. En hiver, prenez des précautions pour éviter les températures négatives, car le capteur ne les détectera pas.

Voici les différents pins du capteur DHT11 :

- **Signal :** Permet d'envoyer la valeur à la carte Arduino
- **Vcc :** La tension d'alimentation (5V)
- **GND :** La masse

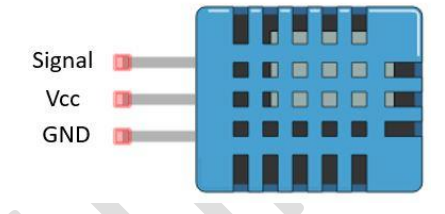

Librairie DHT11

<span id="page-5-0"></span>Le DHT11 est particulièrement simple d'utilisation grâce à sa bibliothèque associée. Cette dernière offre un ensemble de fonctions préprogrammées que vous pouvez utiliser en une seule commande.

Tout d'abord, nous examinerons comment installer la bibliothèque, puis nous explorerons les différentes fonctions disponibles pour contrôler le DHT11.

**Remarque :** Il est fortement conseillé d'installer la librairie si vous voulez utiliser le capteur DTH11. Ce n'est pas obligatoire mais cela-va vous facilitez la vie.

Installation de la librairie

<span id="page-5-1"></span>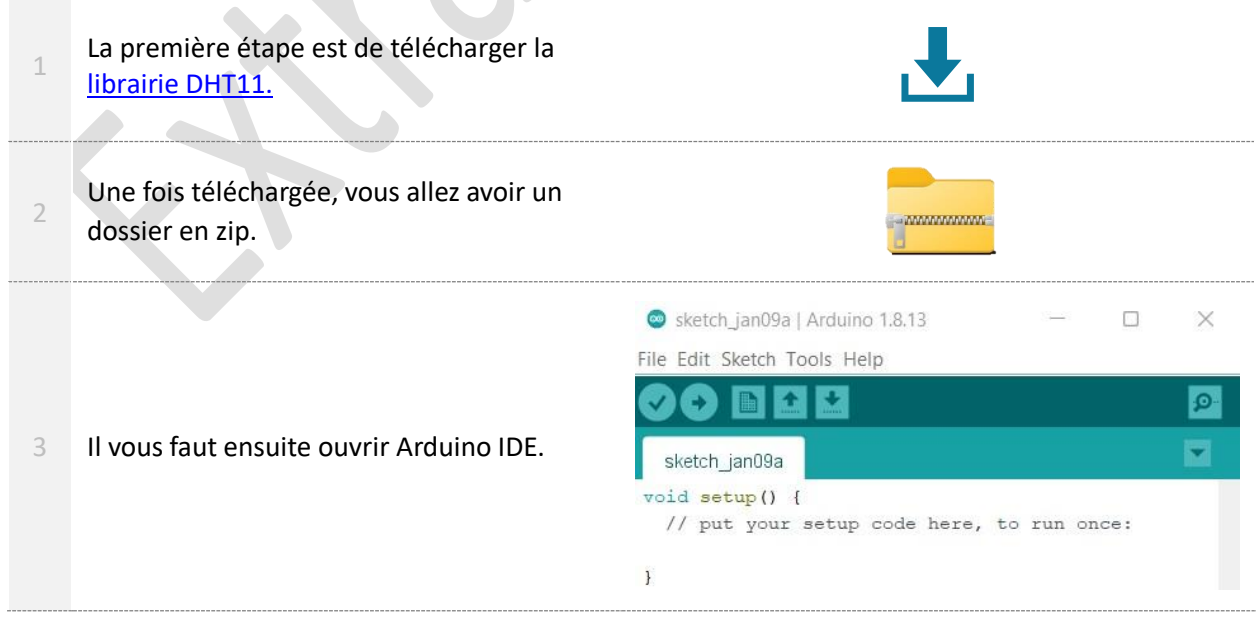

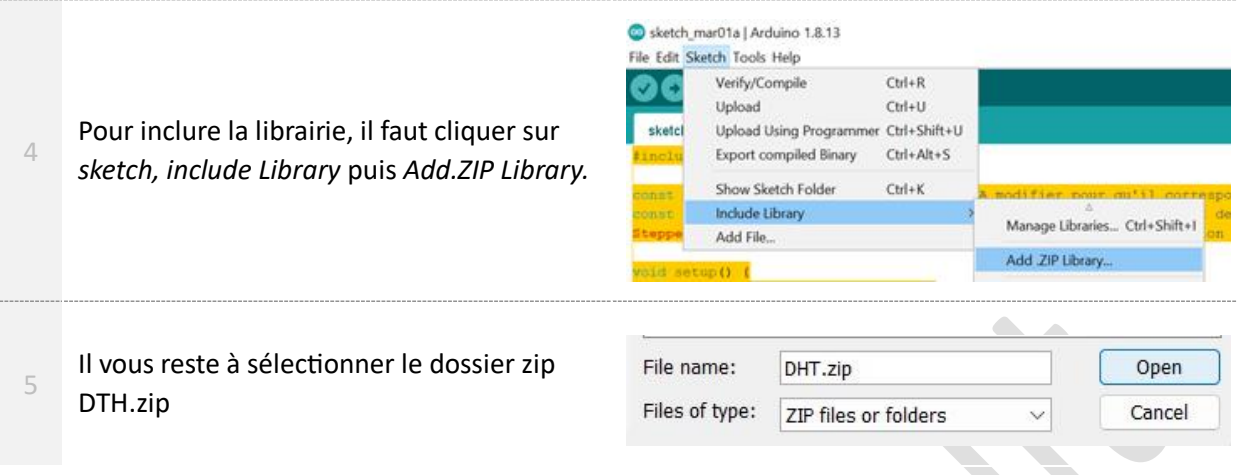

### Contenu de la librairie

<span id="page-6-0"></span>Comme mentionné précédemment, l'utilisation d'une librairie dans un programme n'est jamais obligatoire. Cependant, elle offre l'avantage de réduire la longueur du code et de faciliter la manipulation du composant. Nous allons donc examiner les différentes fonctions offertes par la librairie DHT11, en mettant particulièrement l'accent sur celles qui pourraient être utiles pour créer notre station météo :

- o **DHT\_nonblocking(pin, type) :** La fonction d'initialisation de la librairie est utilisée pour configurer le capteur approprié et la broche à laquelle il est connecté.
- o **measure(float \*temperature, float \*humidity ) :** Permet de récupérer les valeurs de température et d'humidité.
- o **read\_temperature( ) :** Calcul de la température.
- o **read\_humidity( ) :** Calcul de l'humidité.
- o **read\_nonblocking( ) :** Permet au capteur de continuer à lire la température et l'humidité, en effectuant de petites pauses pour se refroidir et économiser de l'énergie.

## Afficher les valeurs d'humidité et de température

<span id="page-6-1"></span>Nous allons maintenant examiner un exemple simple pour mieux comprendre le fonctionnement du capteur DHT11. Cet exercice facilitera la réalisation du projet de la station météo et vous permettra également d'utiliser le capteur DHT11 dans d'autres circuits une fois cette formation terminée.

Dans cet exemple, nous allons apprendre à afficher la température et l'humidité sur le moniteur série. Assurez-vous d'avoir préalablement installé la bibliothèque du capteur de température pour faire fonctionner le programme.

#### Le circuit électronique

<span id="page-7-0"></span>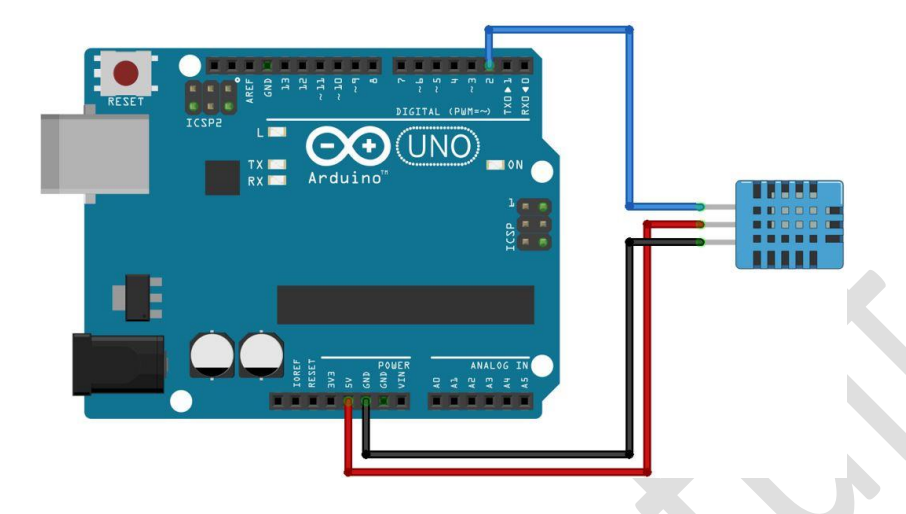

### La breadboard

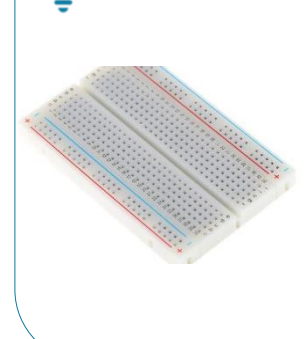

Pour brancher le capteur DHT11, vous avez deux options : le relier directement à la carte Arduino à l'aide de fils, comme illustré sur le schéma ci-dessous, ou utiliser une breadboard.

Personnellement, nous recommandons l'utilisation d'une breadboard lorsque vous avez plusieurs composants à connecter à votre carte Arduino, car cela offre plus de clarté et de facilité. Dans le cas de la station météo, par exemple, nous utiliserons une breadboard, car nous aurons à connecter à la fois le capteur de température et un afficheur.

#### Le programme

<span id="page-7-1"></span>Pour faire fonctionner le capteur DHT11, voici le programme qui affiche la température et l'humidité sur le moniteur série dans Arduino IDE. Pour téléverser le programme sur votre carte, ouvrez Arduino Ide puis copiez le code ci-dessous.

```
#include <dht_nonblocking.h> // Inclure la bibliothèque du capteur DHT11
#define DHT_SENSOR_TYPE DHT_TYPE_11 // Définir le type de capteur (DHT11), la libraire 
fonctionnant pour plusieurs capteurs de température
static const int capteur_temperature = 2; // Définir où est branché le capteur de température
DHT_nonblocking dht_sensor(capteur_temperature, DHT_SENSOR_TYPE ); // Initialiser la librairie
avec la bonne broche et le bon type de capteur
void setup( ){
  Serial.begin(9600); // Initialiser le moniteur série.
}
static bool measure_environment( float *temperature, float *humidite ){ // Créer une fonction 
pour récupérer la valeur 
  static unsigned long pause_entre_mesure = millis( ); // Définir le temps avec lequel on va 
faire les mesures
 if( millis( ) - pause_entre_mesure > 3000ul ) { // Calculer la mesure toutes les 4 secondes
```
<span id="page-8-0"></span>**}**

```
 if( dht_sensor.measure( temperature, humidite ) == true ){ // Prendre la nouvelle valeur si 
elle a évolué
      pause_entre_mesure = millis( );
      return( true );
    }
   }
  return( false );}
void loop(){
   float temperature; // Déclarer une variable pour récupérer la valeur de la température
   float humidite; // Déclarer une variable pour récupérer la valeur de l'humidité
   if( measure_environment( &temperature, &humidite ) == true ) { // Si les valeurs ont changés
 // Afficher la température
 Serial.print( "T = " );
 Serial.print( temperature, 1 );
 Serial.print( " deg. C, H = " );
 // Afficher l'humidité
    Serial.print( humidite, 1 );
    Serial.println( "%" );
   }
```
# Conclusion de l'extrait gratuit

Merci d'avoir lu notre extrait gratuit. Si vous souhaitez lire la suite vous pouvez retrouver ce guide sur Amazon : [guide.](https://www.amazon.fr/Arduino-WeatherLab-Initiez-vous-temp%C3%A9rature-dhumidit%C3%A9-r%C3%A9alisant-ebook/dp/B0C99PGDDB/ref=sr_1_3?__mk_fr_FR=%C3%85M%C3%85%C5%BD%C3%95%C3%91&crid=1Q9YVEL7EXH01&keywords=arduino+factory&qid=1688229707&sprefix=arduino+factory%2Caps%2C96&sr=8-3)

Vous avez aussi tous nos [cours gratuits](http://www.arduinofactory.fr/) sur notre site.

A bientôt,

Arduino Factory